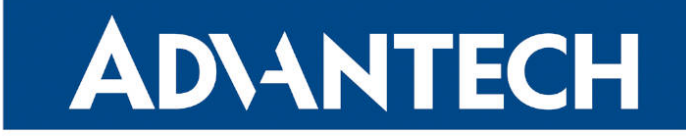

# **833 RouterApp**

### **NHRP**

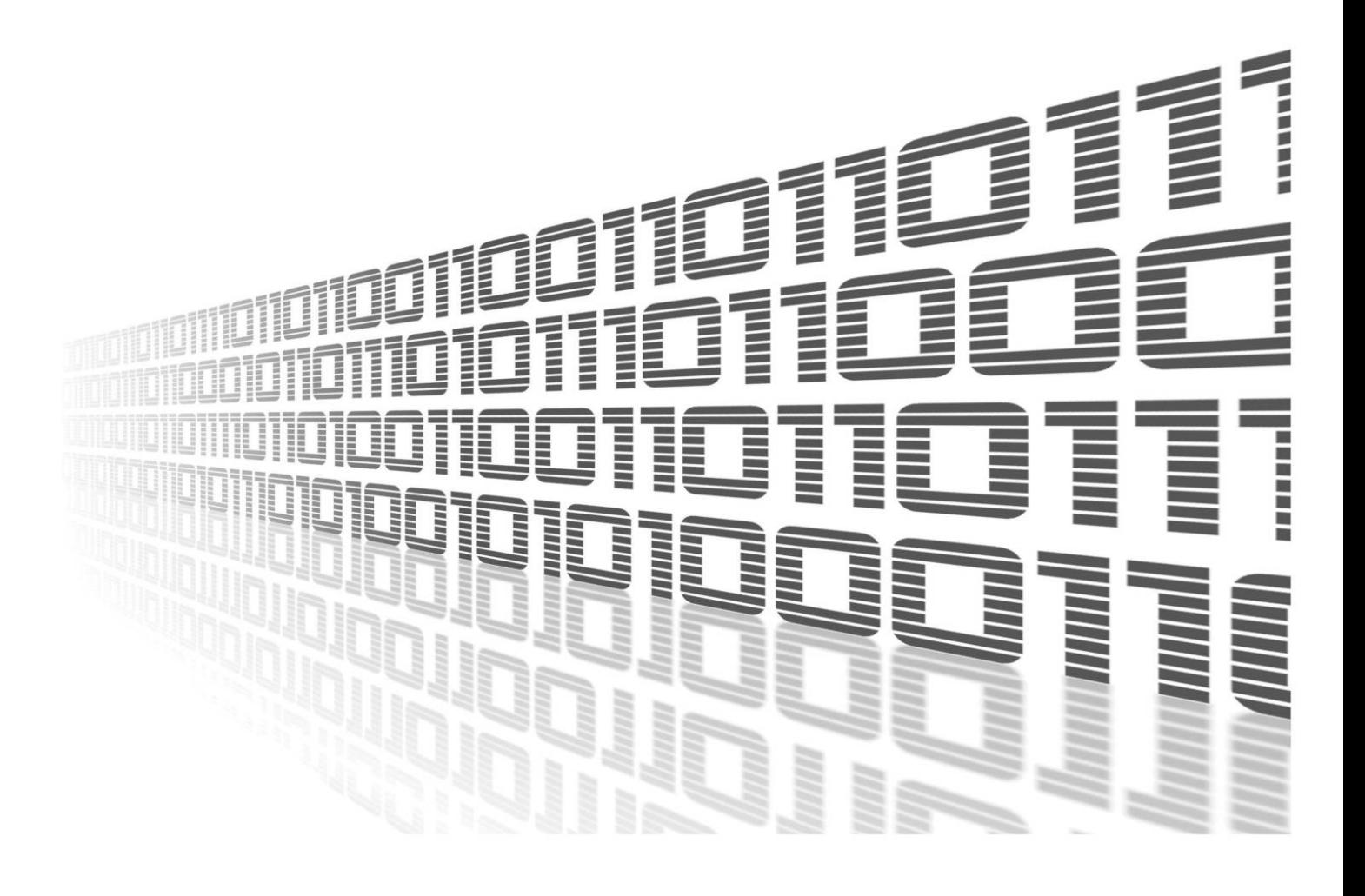

Advantech Czech s.r.o., Sokolska 71, 562 04 Usti nad Orlici, Czech Republic Document No. APP-0124-EN, revision from 9th November, 2023.

© 2023 Advantech Czech s.r.o. No part of this publication may be reproduced or transmitted in any form or by any means, electronic or mechanical, including photography, recording, or any information storage and retrieval system without written consent. Information in this manual is subject to change without notice, and it does not represent a commitment on the part of Advantech.

Advantech Czech s.r.o. shall not be liable for incidental or consequential damages resulting from the furnishing, performance, or use of this manual.

All brand names used in this manual are the registered trademarks of their respective owners. The use of trademarks or other designations in this publication is for reference purposes only and does not constitute an endorsement by the trademark holder.

### Used symbols

Danger – Information regarding user safety or potential damage to the router.  $\bigwedge$ 

Attention – Problems that can arise in specific situations.  $\blacksquare$ 

Information – Useful tips or information of special interest.  $\overline{u}$ 

Example – Example of function, command or script.

### **Contents**

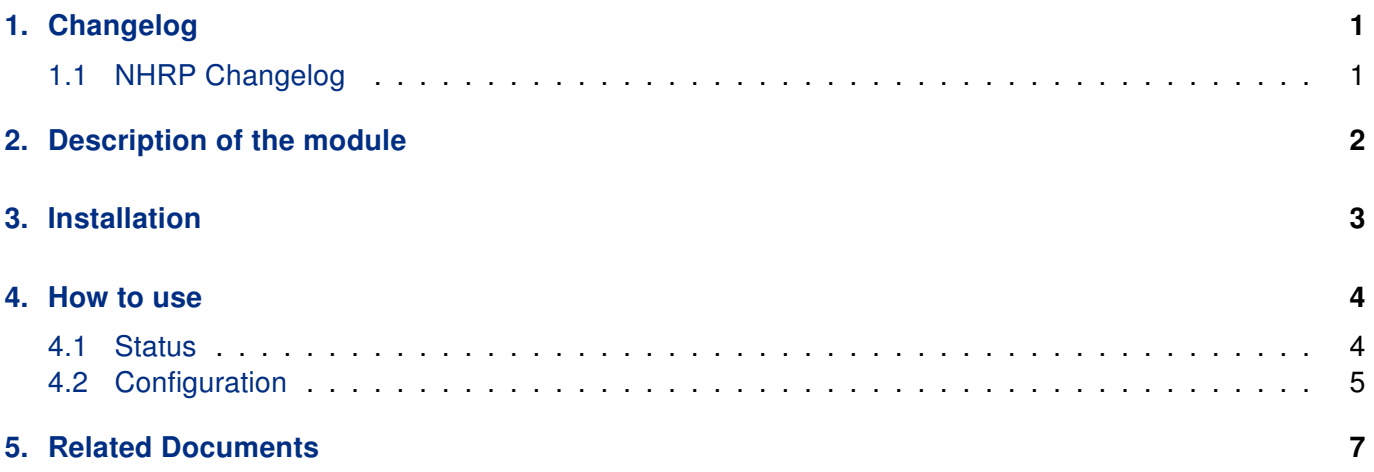

### List of Figures

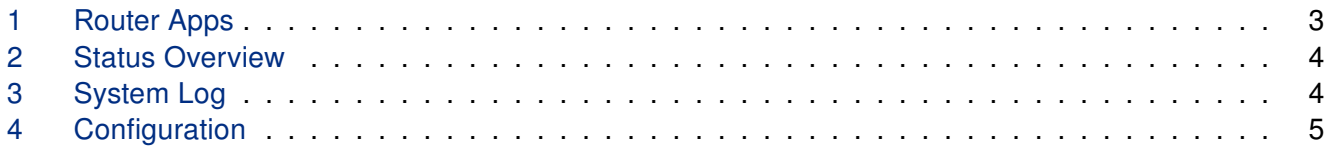

### List of Tables

# <span id="page-4-0"></span>1. Changelog

#### <span id="page-4-1"></span>1.1 NHRP Changelog

#### v1.0.0 (2013-05-02)

• First release.

#### v1.0.1 (2013-05-07)

• Fixed init script.

#### v1.0.2 (2015-02-04)

• Added new version of opennhrp package.

#### v1.0.3 (2015-02-11)

- Added support of IPSec-tools.
- Fixed symlinks to binary utils.

#### v1.1.0 (2017-03-20)

• Recompiled with new SDK.

#### v1.1.1 (2019-01-02)

• Added license information.

#### v1.2.0 (2020-10-01)

- Updated CSS and HTML code to match firmware 6.2.0+.
- Linked statically with c-ares 1.16.1.

#### v1.2.1 (2020-12-21)

• Added ip-up script.

#### v1.2.2 (2021-05-04)

- Added debug level option.
- Changed default configuration replaced "racoon" by "service ipsec start/stop".

# <span id="page-5-0"></span>2. Description of the module

Router app NHRP is not contained in the standard router firmware. Uploading of this router app is described in the Configuration manual (see Chapter [Related Documents\)](#page-10-0).

The Next Hop Resolution Protocol (NHRP) plays a role in Dynamic Multipoint Virtual Private Network (DMVPN). A limitation of NHRP is its inability to improve multicast protocols.

 $\overline{\mathbf{1}}$ 

# <span id="page-6-0"></span>3. Installation

Like every other Router App, the NHRP is installed in Router Apps section in the router configuration page. Once the installation of the Router App is complete, the App is listed among other installed Apps. The router app contains GUI with Status and Configuration section which can be found showcased in the chapter below.

<span id="page-6-1"></span>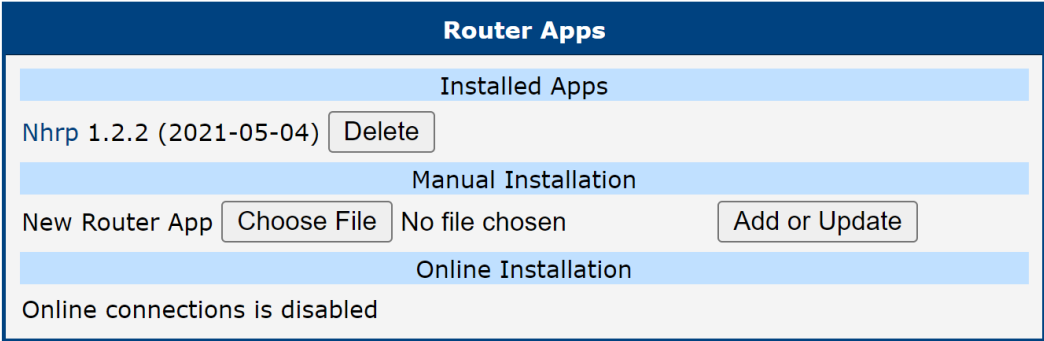

Figure 1: Router Apps

### <span id="page-7-0"></span>4. How to use

#### <span id="page-7-1"></span>4.1 Status

<span id="page-7-2"></span>Status Overview section showcases the current state of the NHRP and information about current configuration.

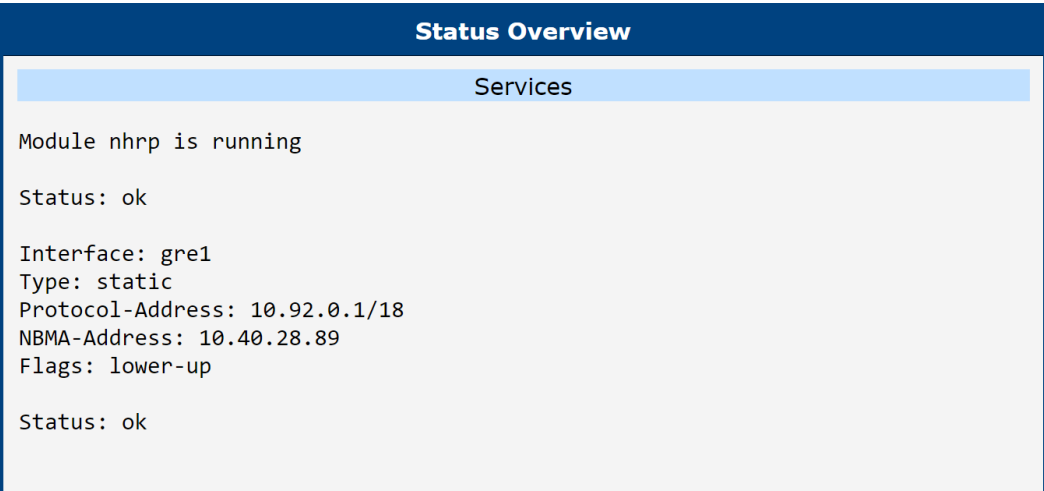

Figure 2: Status Overview

<span id="page-7-3"></span>Status System Log contains record of system messages of the device.

| <b>System Log</b>                                                                             |
|-----------------------------------------------------------------------------------------------|
| <b>System Messages</b>                                                                        |
|                                                                                               |
| 2023-11-09 11:12:24 opennhrp[18230]: Failed to register to 10.92.0.1: timeout (65535)         |
| 2023-11-09 11:14:51 opennhrp[18230]: Sending Registration Request to 10.92.0.1 (my mtu=0)     |
| 2023-11-09 11:14:51 opennhrp[18230]: Cannot send packet to gre1(0): No such device or address |
| 2023-11-09 11:14:51 opennhrp[18230]: Unknown NLmsg: 0x00000002, len 64                        |
| 2023-11-09 11:14:56 opennhrp[18230]: Cannot send packet to gre1(0): No such device or address |
| 2023-11-09 11:15:16 last message repeated 4 times                                             |
| 2023-11-09 11:15:21 opennhrp[18230]: Failed to register to 10.92.0.1: timeout (65535)         |
| 2023-11-09 11:17:38 opennhrp[18230]: Sending Registration Request to 10.92.0.1 (my mtu=0)     |
| 2023-11-09 11:17:38 opennhrp[18230]: Cannot send packet to gre1(0): No such device or address |
| 2023-11-09 11:17:38 opennhrp[18230]: Unknown NLmsg: 0x00000002, len 64                        |
| 2023-11-09 11:17:43 opennhrp[18230]: Cannot send packet to gre1(0): No such device or address |
| 2023-11-09 11:18:03 last message repeated 4 times                                             |
| 2023-11-09 11:18:08 opennhrp[18230]: Failed to register to 10.92.0.1: timeout (65535)         |
| 2023-11-09 11:19:30 opennhrp[18230]: Sending Registration Request to 10.92.0.1 (my mtu=0)     |
| 2023-11-09 11:19:30 opennhrp[18230]: Cannot send packet to gre1(0): No such device or address |
| 2023-11-09 11:19:30 opennhrp[18230]: Unknown NLmsg: 0x00000002, len 64                        |
| 2023-11-09 11:19:35 opennhrp[18230]: Cannot send packet to gre1(0): No such device or address |
| 2023-11-09 11:19:55 last message repeated 4 times                                             |
| 2023-11-09 11:20:00 opennhrp[18230]: Failed to register to 10.92.0.1: timeout (65535)         |
| 2023-11-09 11:22:05 opennhrp[18230]: Sending Registration Request to 10.92.0.1 (my mtu=0)     |
| 2023-11-09 11:22:05 opennhrp[18230]: Cannot send packet to gre1(0): No such device or address |
| 2023-11-09 11:22:05 opennhrp[18230]: Unknown NLmsg: 0x00000002, len 64                        |
| 2023-11-09 11:22:10 opennhrp[18230]: Cannot send packet to gre1(0): No such device or address |
| 2023-11-09 11:22:30 last message repeated 4 times                                             |
| 2023-11-09 11:22:35 opennhrp[18230]: Failed to register to 10.92.0.1: timeout (65535)         |
|                                                                                               |
|                                                                                               |
| <b>Save Report</b><br>Save Log                                                                |

Figure 3: System Log

### <span id="page-8-0"></span>4.2 Configuration

<span id="page-8-1"></span>Go to the Router Apps page and then NHRP to configure the NHRP router app. Tick the Enable NHRP box and insert the configuration commands in the fields.

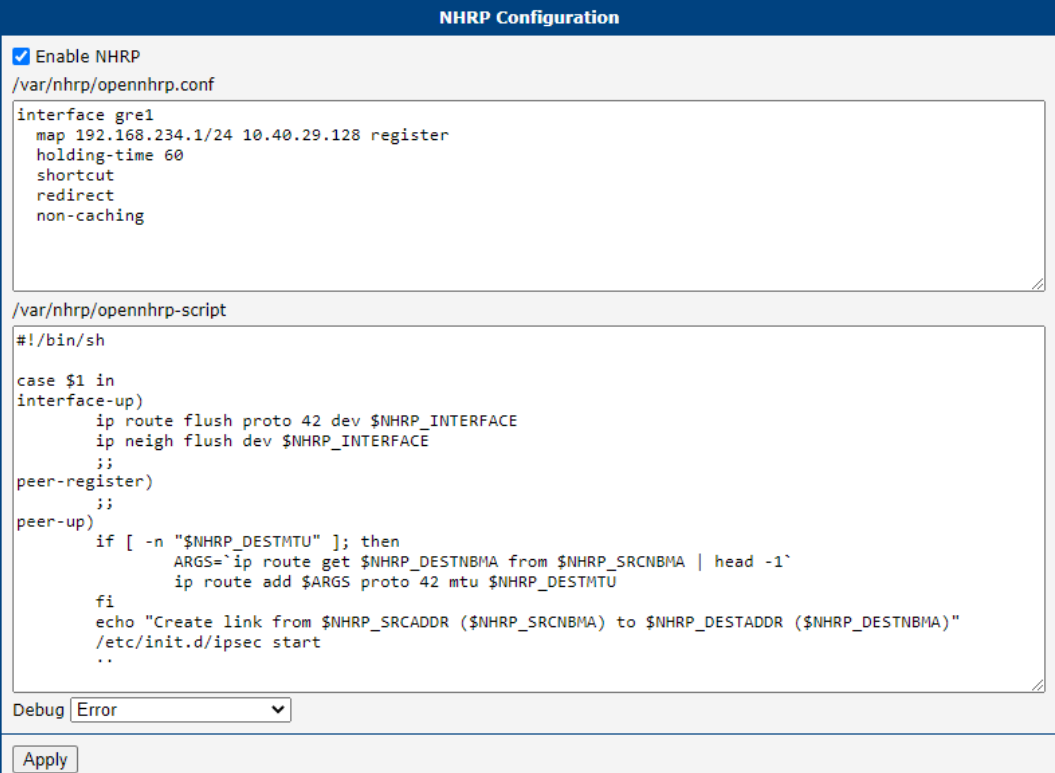

Figure 4: Configuration

Field /var/nhrp/opennhrp.conf – insert the following configuration. It is to register the proper interface to the NHRP headquarter hub router and other needed parameters (edit to your own needs).

```
interface gre1
map 192.168.234.1/24 10.40.29.128 register
holding-time 60
shortcut
redirect
non-caching
```
Field /var/nhrp/opennhrp-script – this is the OpenNHRP script to define the behavior in various situations. You can left it unchanged. If you accidentally edit it, you can copy it from the next page.

Press the Apply button to save the changes. Use the same procedure for all spokes – the NHRP Configuration remains the same for all the spoke routers.

Field /var/nhrp/opennhrp-script

```
#!/bin/sh
case $1 in
interface-up)
ip route flush proto 42 dev $NHRP_INTERFACE
ip neigh flush dev $NHRP_INTERFACE
;;
peer-register)
;;
peer-up)
if [ -n "$NHRP_DESTMTU" ]; then
ARGS='ip route get $NHRP DESTNBMA from $NHRP SRCNBMA | head -1'ip route add $ARGS proto 42 mtu $NHRP_DESTMTU
fi
echo "Create link from $NHRP_SRCADDR ($NHRP_SRCNBMA) to $NHRP_DESTADDR ($NHRP_DESTNBMA)"
/etc/init.d/ipsec start
;;
peer-down)
echo "Delete link from $NHRP_SRCADDR ($NHRP_SRCNBMA) to $NHRP_DESTADDR ($NHRP_DESTNBMA)"
if [ "$NHRP_PEER_DOWN_REASON" != "lower-down" ]; then
/etc/init.d/ipsec stop
fi
ip route del $NHRP_DESTNBMA src $NHRP_SRCNBMA proto 42
;;
route-up)
echo "Route $NHRP_DESTADDR/$NHRP_DESTPREFIX is up"
ip route replace $NHRP_DESTADDR/$NHRP_DESTPREFIX proto 42 via $NHRP_NEXTHOP dev
    $NHRP_INTERFACE
ip route flush cache
;;
route-down)
echo "Route $NHRP_DESTADDR/$NHRP_DESTPREFIX is down"
ip route del $NHRP_DESTADDR/$NHRP_DESTPREFIX proto 42
ip route flush cache
;;
esac
exit 0
```
# <span id="page-10-0"></span>5. Related Documents

[1] NHRP Manual Pages: <https://docs.frrouting.org/en/latest/nhrpd.html>

You can obtain product-related documents on Engineering Portal at [icr.advantech.cz](https://icr.advantech.cz/) address.

To get your router's Quick Start Guide, User Manual, Configuration Manual, or Firmware go to the [Router](https://icr.advantech.cz/support/router-models) [Models](https://icr.advantech.cz/support/router-models) page, find the required model, and switch to the Manuals or Firmware tab, respectively.

The [Router Apps](https://icr.advantech.cz/products/software/user-modules) installation packages and manuals are available on the Router Apps page.

For the Development Documents, go to the [DevZone](https://icr.advantech.cz/devzone) page.